# **Truffle documentation**

**Jan 16, 2020**

# **Contents**

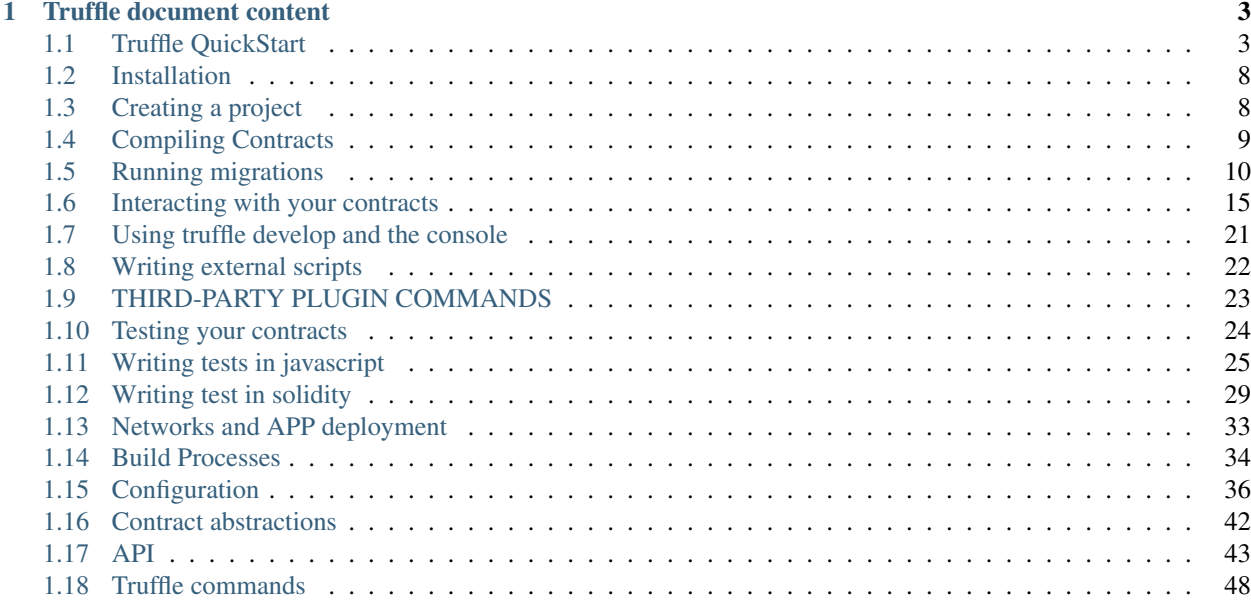

A world class development environment, testing framework and asset pipeline for blockchains using the Ethereum Virtual Machine (EVM), aiming to make life as a developer easier. With Truffle, you get:

- Built-in smart contract compilation, linking, deployment and binary management.
- Automated contract testing for rapid development.
- Scriptable, extensible deployment & migrations framework.
- Network management for deploying to any number of public & private networks.
- Interactive console for direct contract communication.
- Configurable build pipeline with support for tight integration.
- External script runner that executes scripts within a Truffle environment.

# CHAPTER 1

# Truffle document content

<span id="page-6-0"></span>Truffle document contains 5 parts: Quick Start, Basic Functions, Writing Test Cases, Advanced Usage, References, The following is an outline:

# <span id="page-6-1"></span>**1.1 Truffle QuickStart**

This page will take you through the basics of creating a Truffle project and deploying a smart contract to a blockchain.

Note: Before you begin, make sure that you read our [Ethereum Overview](https://truffleframework.com/tutorials/ethereum-overview) page.

# **1.1.1 Table of Contents**

- 1. *[Creating a project](#page-11-1)*
- 2. [Exploring the project]
- 3. [Testing]
- 4. [Compiling]
- 5. [Migrating with Truffle Develop]
- 6. [Alternative: Migrating with Ganache]
- 7. [Interacting with the contract]

# **1.1.2 Creating a project**

To use most Truffle commands, you need to run them against an existing Truffle project. So the first step is to create a Truffle project.

You can create a bare project template, but for those just getting started, you can use  $Truffle Boxes$ , which are example applications and project templates. We'll use the MetaCoin box, which creates a token that can be transferred between accounts:

1. Create a new directory for your Truffle project:

```
mkdir MetaCoin
cd MetaCoin
```
2. Download ("unbox") the MetaCoin box:

```
truffle unbox metacoin
```
Note: You can use the *truffle unbox <br/>box-name>* command to download any of the other Truffle Boxes.

Note: To create a bare Truffle project with no smart contracts included, use *truffle init*.

Once this operation is completed, you'll now have a project structure with the following items:

- contracts/: Directory for *[Solidity contracts](#page-18-0)*
- migrations/: Directory for [scriptable deployment files](getting-started/running-migrations.html#id2)
- test/: Directory for test files for *[testing your application and contracts](#page-27-0)*
- truffle.js: Truffle *[configuration file](#page-39-0)*

# **1.1.3 Exploring the project**

Note: This page is just a quickstart, so we're not going to go into much detail here. Please see the rest of the Truffle documentation to learn more.

- 1. Open the contracts/MetaCoin.sol file in a text editor. This is a smart contract (written in Solidity) that creates a MetaCoin token. Note that this also references another Solidity file contracts/ConvertLib. sol in the same directory.
- 2. Open the contracts/Migrations.sol file. This is a separate Solidity file that manages and updates *[the](#page-13-0) [status of your deployed smart contract](#page-13-0)*. This file comes with every Truffle project, and is usually not edited.
- 3. Open the migrations/1\_initial\_migration.js file. This file is the migration (deployment) script for the Migrations contract found in the Migrations.sol file.
- 4. Open the migrations/2\_deploy\_contracts.js file. This file is the migration script for the MetaCoin contract. (Migration scripts are run in order, so the file beginning with 2 will be run after the file beginning with 1.)
- 5. Open the test/TestMetacoin.sol file. This is a *[test file written in Solidity](#page-32-0)* which ensures that your contract is working as expected.
- 6. Open the test/metacoin.js file. This is a *[test file written in JavaScript](#page-28-0)* which performs a similar function to the Solidity test above.
- 7. Open the truffle-config.js file. This is the Truffle *[configuration file](#page-39-0)*, for setting network information and other project-related settings. The file is blank, but this is okay, as we'll be using a Truffle command that has some defaults built-in.

# **1.1.4 Testing**

1. On a terminal, run the Solidity test:

truffle test ./test/TestMetacoin.sol

You will see the following output

```
TestMetacoin
   testInitialBalanceUsingDeployedContract (71ms)
   testInitialBalanceWithNewMetaCoin (59ms)
```

```
2 passing (794ms)
```
Note: If you're on Windows and encountering problems running this command, please see the documentation on [resolving naming conflicts on Windows.](reference/configuration.html#resolving-naming-conflicts-on-windows)

These tree tests were run against the contract, with descriptions displayed on what the tests are supposed to do.

1. Run the JavaScript test:

truffle test ./test/metacoin.js

You will see the following output

```
Contract: MetaCoin
  should put 10000 MetaCoin in the first account
  should call a function that depends on a linked library (40ms)
  should send coin correctly (129ms)
3 passing (255ms)
```
# **1.1.5 Compiling**

1. Compile the smart contracts:

truffle compile

You will see the following output:

```
Compiling .\contracts\ConvertLib.sol...
Compiling .\contracts\MetaCoin.sol...
Compiling .\contracts\Migrations.sol...
Writing artifacts to .\build\contracts
```
### **1.1.6 Migrating**

To deploy our smart contracts, we're going to need to connect to a blockchain. Truffle has a built-in personal blockchain that can be used for testing. This blockchain is local to your system and does not interact with the main Ethereum network.

You can create this blockchain and interact with it using scripts/node/start.sh shell scripts.

1. Run Truffle migrate:

truffle migrate

```
Starting migrations...
======================
> Network name: 'develop'
> Network id: 4447
> Block gas limit: 6721975
1_initial_migration.js
======================
  Deploying 'Migrations'
  ----------------------
  > transaction hash:
˓→0x3fd222279dad48583a3320decd0a2d12e82e728ba9a0f19bdaaff98c72a030a2
  > Blocks: 0 Seconds: 0
  > contract address: 0xa0AdaB6E829C818d50c75F17CFCc2e15bfd55a63
  > account: 0x627306090abab3a6e1400e9345bc60c78a8bef57
  > balance: 99.99445076
  > gas used: 277462<br>
> gas price: 20 qwei
  > gas price:
  > value sent: 0 ETH
  > total cost: 0.00554924 ETH
  > Saving migration to chain.
  > Saving artifacts
  -------------------------------------
  > Total cost: 0.00554924 ETH
2_deploy_contracts.js
=====================
  Deploying 'ConvertLib'
  ----------------------
  > transaction hash:
˓→0x97e8168f1c05fc40dd8ffc529b9a2bf45cc7c55b07b6b9a5a22173235ee247b6
  > Blocks: 0 Seconds: 0
  > contract address: 0xfb39FeaeF3ac3fd46e2123768e559BCe6bD638d6
  > account: 0x627306090abab3a6e1400e9345bc60c78a8bef57
  > balance: 99.9914458
  > gas used: 108240
  > gas price: 20 gwei
  > value sent: 0 ETH
  > total cost: 0.0021648 ETH
  Linking
  -------
  * Contract: MetaCoin <--> Library: ConvertLib (at address:
˓→0xfb39FeaeF3ac3fd46e2123768e559BCe6bD638d6)
  Deploying 'MetaCoin'
  --------------------
  > transaction hash:
                      \sim 10˓→0xee4994097c10e7314cc83adf899d67f51f22e08b920e95b6d3f75c5eb498bde4
  > Blocks: 0 Seconds: 0
  > contract address: 0x6891Ac4E2EF3dA9bc88C96fEDbC9eA4d6D88F768
```

```
> account: 0x627306090abab3a6e1400e9345bc60c78a8bef57
   > balance: 99.98449716
   > gas used: 347432
   % yas price: 20 gwei<br>
20 gwei <br/>
20 gwei <br/>
20 gwei <br/>
20 gwei <br/>
20 gwei <br/>
20 gwei <br/>
20 gwei <br/>
20 gwei <br/>
20 gwei <br/>
20 gwei <br/>
20 gwei <br/>
20 gwei <br/>
20 gwei <br/>
20 gwei <br/>
20 g
   > value sent:
   > total cost: 0.00694864 ETH
   > Saving migration to chain.
   > Saving artifacts
    -------------------------------------
   > Total cost: 0.00911344 ETH
Summary
=======
> Total deployments: 3
> Final cost: 0.01466268 ETH
```
This shows the transaction IDs and addresses of your deployed contracts. It also includes a cost summary and real-time status updates.

Note: Your transaction hashes, contract addresses, and accounts will be different from the above.

Note: To see how to interact with the contract, please skip to the next section.

### **1.1.7 Interacting with the contract**

To interact with the contract, you can use the Truffle console. The Truffle console is similar to Truffle Develop, except it connects to an existing blockchain.

truffle console

You will see the following prompt:

```
truffle(development)>
```
Note: truffle(development)>

Interact with the contract using the console in the following ways:

As of Truffle v5, the console supports async/await functions, enabling much simpler interactions with the contract.

• Begin by establishing both the deployed MetaCoin contract instance and the accounts created by either Truffle's built-in blockchain:

```
truffle(development)> let instance = await MetaCoin.deployed()
truffle(development)> let accounts = await web3.eth.getAccounts()
```
• Check the metacoin balance of the account that deployed the contract:

```
truffle(development)> let balance = await instance.getBalance(accounts[0])
truffle(development)> balance.toNumber()
```
• See how much ether that balance is worth (and note that the contract defines a metacoin to be worth 2 ether):

```
truffle(development)> let ether = await instance.getBalanceInEth(accounts[0])
truffle(development)> ether.toNumber()
```
• Transfer some metacoin from one account to another:

```
truffle(development)> instance.sendCoin(accounts[1], 500)
```
• Check the balance of the account that received the metacoin:

```
truffle(development)> let received = await instance.getBalance(accounts[1])
truffle(development)> received.toNumber()
```
• Check the balance of the account that sent the metacoin:

```
truffle(development)> let newBalance = await instance.getBalance(accounts[0])
truffle(development)> newBalance.toNumber()
```
### **1.1.8 Continue learning**

This quickstart showed you the basics of the Truffle project lifecycle, but there is much more to learn. Please continue on with the rest of our documentation and especially our tutorials to learn more.

# <span id="page-11-0"></span>**1.2 Installation**

npm install -g truffle

# **1.2.1 Requirements**

- NodeJS v8.9.4 or later
- Windows, Linux or Mac OS X

Truffle also requires that you have a running PlatON client which supports the standard JSON RPC API (which is nearly all of them). There are many to choose from, and some better than others for development. We'll discuss them in detail in the Choosing an PlatON client section.

### **1.2.2 Recommendations for Windows**

if you're running Truffle on Windows, you may encounter some naming conflicts that could prevent Truffle from executing properly. Please see the section on resolving naming conflicts for solutions.

# <span id="page-11-1"></span>**1.3 Creating a project**

To use most Truffle commands, you need to run them against an existing Truffle project. So the first step is to create a Truffle project.

You can create a bare project template, but for those just getting started, you can use [Truffle Boxes,](https://truffleframework.com/boxes) which are example applications and project templates. We'll use the [MetaCoin box,](https://truffleframework.com/boxes/metacoin) which creates a token that can be transferred between accounts:

1. Create a new directory for your Truffle project:

```
mkdir MetaCoin
cd MetaCoin
```
2. Download ("unbox") the MetaCoin box:

```
truffle unbox metacoin
```
Note: You can use the truffle unbox <br/>  $\langle$ box-name> command to download any of the other Truffle Boxes.

Note: To create a bare Truffle project with no smart contracts included, use truffle init.

Note: You can use an optional –force to initialize the project in the current directory regardless of its state (e.g. even if it contains other files or directories). This applies to both the init and unbox commands. Be careful, this will potentially overwrite files that exist in the directory.

Once this operation is completed, you'll now have a project structure with the following items:

- contracts/: Directory for *[Solidity contracts](#page-18-0)*
- migrations/: Directory for [scriptable deployment files](../getting-started/running-migrations.html#migration-files)
- test/: Directory for test files for *[testing your application and contracts](#page-27-0)*
- truffle-config.js: Truffle *[configuration file](#page-39-0)*

# <span id="page-12-0"></span>**1.4 Compiling Contracts**

# **1.4.1 Location**

All of your contracts are located in your project's contracts/ directory. As contracts are written in [Solidity,](https://learnblockchain.cn/docs/solidity/) all files containing contracts will have a file extension of .sol. Associated Solidity [libraries](https://learnblockchain.cn/docs/solidity/contracts.html#libraries) will also have a .sol extension.

With a bare Truffle *[project](#page-6-1)* (created through truffle init), you're given a single Migrations.sol file that helps in the deployment process. If you're using a [Truffle Box,](https://truffleframework.com/boxes) you will have multiple files here.

# **1.4.2 Command**

To compile a Truffle project, change to the root of the directory where the project is located and then type the following into a terminal:

truffle compile

Upon first run, all contracts will be compiled. Upon subsequent runs, Truffle will compile only the contracts that have been changed since the last compile. If you'd like to override this behavior, run the above command with the  $--a11$ option.

# **1.4.3 Build artifacts**

Artifacts of your compilation will be placed in the build/contracts/ directory, relative to your project root. (This directory will be created if it does not exist.)

These artifacts are integral to the inner workings of Truffle, and they play an important part in the successful deployment of your application. You should not edit these files as they'll be overwritten by contract compilation and deployment.

# **1.4.4 Dependencies**

You can declare contract dependencies using Solidity's [import](https://learnblockchain.cn/docs/solidity/layout-of-source-files.html#import) command. Truffle will compile contracts in the correct order and ensure all dependencies are sent to the compiler. Dependencies can be specified in two ways:

#### **Importing dependencies via file name**

To import contracts from a separate file, add the following code to your Solidity source file:

**import** "./AnotherContract.sol";

This will make all contracts within AnotherContract.sol available. Here, AnotherContract.sol is relative to the path of the current contract being written.

Note that Solidity allows other import syntaxes as well. See the Solidity [import documentation](https://learnblockchain.cn/docs/solidity/layout-of-source-files.html#import) for more information.

# <span id="page-13-0"></span>**1.5 Running migrations**

Migrations are JavaScript files that help you deploy contracts to the Ethereum network. These files are responsible for staging your deployment tasks, and they're written under the assumption that your deployment needs will change over time. As your project evolves, you'll create new migration scripts to further this evolution on the blockchain. A history of previously run migrations is recorded on-chain through a special Migrations contract, detailed below.

# **1.5.1 Command**

To run your migrations, run the following:

```
$ truffle migrate
```
This will run all migrations located within your project's migrations directory. At their simplest, migrations are simply a set of managed deployment scripts. If your migrations were previously run successfully, truffle migrate will start execution from the last migration that was run, running only newly created migrations. If no new migrations exists, truffle migrate won't perform any action at all. You can use the --reset option to run all your migrations from the beginning. For local testing make sure to have a test blockchain such as Ganache installed and running before executing migrate.

# **1.5.2 Migration files**

A simple migration file looks like this: Filename: 4\_example\_migration.js

```
var MyContract = artifacts.require("XlbContract");
module.exports = function(deployer) {
  // deployment steps
  deployer.deploy(MyContract);
};
```
Note that the filename is prefixed with a number and is suffixed by a description. The numbered prefix is required in order to record whether the migration ran successfully. The suffix is purely for human readability and comprehension.

#### **artifacts.require()**

At the beginning of the migration, we tell Truffle which contracts we'd like to interact with via the artifacts. require() method. This method is similar to Node's require, but in our case it specifically returns a contract abstraction that we can use within the rest of our deployment script. The name specified should match the name of the contract definition within that source file. Do not pass the name of the source file, as files can contain more than one contract.

Consider this example where two contracts are specified within the same source file:

Filename: ./contracts/Contracts.sol

```
contract ContractOne {
 // ...
}
contract ContractTwo {
  // ...
}
```
To use only ContractTwo, your artifacts.require() statement would look like this:

var ContractTwo = artifacts.require("ContractTwo");

To use both contracts, you will need two artifacts.require() statements:

```
var ContractOne = artifacts.require("ContractOne");
var ContractTwo = artifacts.require("ContractTwo");
```
#### **module.exports**

All migrations must export a function via the module.exports syntax. The function exported by each migration should accept a deployer object as its first parameter. This object aides in deployment by both providing a clear syntax for deploying smart contracts as well as performing some of deployment's more mundane duties, such as saving deployed artifacts for later use. The deployer object is your main interface for staging deployment tasks, and its API is described at the bottom of this page.

Your migration function can accept other parameters as well. See the examples below.

### **1.5.3 Initial migration**

Truffle requires you to have a Migrations contract in order to use the Migrations feature. This contract must contain a specific interface, but you're free to edit this contract at will. For most projects, this contract will be deployed initially as the first migration and won't be updated again. You will also receive this contract by default when creating a new project with truffle init.

FileName: contracts/Migrations.sol

```
pragma solidity >=0.4.8 < 0.6.0;
contract Migrations {
  address public owner;
  // A function with the signature `last_completed_migration()`, returning a uint, is
˓→required.
  uint public last_completed_migration;
  modifier restricted() {
    if (msq.sender == owner) ;
  }
  function Migrations() {
   owner = msg.sender;
  }
  // A function with the signature `setCompleted(uint)` is required.
  function setCompleted(uint completed) restricted {
    last_completed_migration = completed;
  }
  function upgrade(address new_address) restricted {
   Migrations upgraded = Migrations(new_address);
    upgraded.setCompleted(last_completed_migration);
  }
}
```
You must deploy this contract inside your first migration in order to take advantage of the Migrations feature. To do so, create the following migration:

Filename: migrations/1\_initial\_migration.js

```
var Migrations = artifacts.require("Migrations");
module.exports = function(deployer) {
 // Deploy the Migrations contract as our only task
 deployer.deploy(Migrations);
};
```
From here, you can create new migrations with increasing numbered prefixes to deploy other contracts and perform further deployment steps.

# **1.5.4 Deployer**

Your migration files will use the deployer to stage deployment tasks. As such, you can write deployment tasks synchronously and they'll be executed in the correct order:

```
// Stage deploying A before B
deployer.deploy(A);
deployer.deploy(B);
```
Alternatively, each function on the deployer can be used as a Promise, to queue up deployment tasks that depend on the execution of the previous task:

```
// Deploy A, then deploy B, passing in A's newly deployed address
deployer.deploy(A).then(function() {
 return deployer.deploy(B, A.address);
});
```
It is possible to write your deployment as a single promise chain if you find that syntax to be more clear. The deployer API is discussed at the bottom of this page.

# **1.5.5 Network considerations**

It is possible to run deployment steps conditionally based on the network being deployed to. This is an advanced feature, so see the *[Networks](#page-36-0)* section first before continuing.

To conditionally stage deployment steps, write your migrations so that they accept a second parameter, called network. Example:

```
module.exports = function(deployer, network) {
  if (network == "live") {
    // Do something specific to the network named "live".
  } else {
    // Perform a different step otherwise.
  }
}
```
# **1.5.6 Available accounts**

Migrations are also passed the list of accounts provided to you by your Ethereum client and web3 provider, for you to use during your deployments. This is the exact same list of accounts returned from  $w \in S$ .  $e \in h$ .  $q \in A$ ccounts().

```
module.exports = function(deployer, network, accounts) {
  // Use the accounts within your migrations.
}
```
# **1.5.7 Deployer API**

The deployer contains many functions available to simplify your migrations.

#### **deployer.deploy(contract, args. . . , options)**

Deploy a specific contract, specified by the contract object, with optional constructor arguments. This is useful for singleton contracts, such that only one instance of this contract exists for your dapp. This will set the address of the contract after deployment (i.e., Contract.address will equal the newly deployed address), and it will override any previous address stored.

You can optionally pass an array of contracts, or an array of arrays, to speed up deployment of multiple contracts. Additionally, the last argument is an optional object that can include the key named overwrite as well as other transaction parameters such as gas and from. If overwrite is set to false, the deployer won't deploy this contract if one has already been deployed. This is useful for certain circumstances where a contract address is provided by an external dependency.

Note that you will need to deploy and link any libraries your contracts depend on first before calling  $dep\,lov$ . See the link function below for more details.

For more information, please see the [truffle-contract](https://github.com/trufflesuite/truffle/tree/master/packages/truffle-contract) documentation.

Examples:

```
// Deploy a single contract without constructor arguments
deployer.deploy(A);
// Deploy a single contract with constructor arguments
deployer.deploy(A, arg1, arg2, ...);
// Don't deploy this contract if it has already been deployed
deployer.deploy(A, {overwrite: false});
// Set a maximum amount of gas and `from` address for the deployment
deployer.deploy(A, {gas: 4612388, from: "0x...."});
// Deploying multiple contracts as an array is now deprecated.
// This used to be quicker than writing three `deployer.deploy()` statements as the
˓→deployer
// can perform the deployment as a single batched request.
// deployer.deploy([
// [A, arg1, arg2, ...],
// B,// [C, arg1]
// )) ;
// External dependency example:
//
// For this example, our dependency provides an address when we're deploying to the
// live network, but not for any other networks like testing and development.
// When we're deploying to the live network we want it to use that address, but in
// testing and development we need to deploy a version of our own. Instead of writing
// a bunch of conditionals, we can simply use the `overwrite` key.
deployer.deploy(SomeDependency, {overwrite: false});
```
#### **deployer.link(library, destinations)**

Link an already-deployed library to a contract or multiple contracts. destinations can be a single contract or an array of multiple contracts. If any contract within the destination doesn't rely on the library being linked, the contract will be ignored.

Example:

```
// Deploy library LibA, then link LibA to contract B, then deploy B.
deployer.deploy(LibA);
deployer.link(LibA, B);
deployer.deploy(B);
// Link LibA to many contracts
deployer.link(LibA, [B, C, D]);
```
#### **deployer.then(function() {. . . })**

Just like a promise, run an arbitrary deployment step. Use this to call specific contract functions during your migration to add, edit and reorganize contract data.

Example:

```
var a, b;
deployer.then(function() {
  // Create a new version of A
 return A.new();
}).then(function(instance) {
 a = instance;
  // Get the deployed instance of B
 return B.deployed();
}).then(function(instance) {
 b = instance;
  // Set the new instance of A's address on B via B's setA() function.
  return b.setA(a.address);
});
```
# <span id="page-18-0"></span>**1.6 Interacting with your contracts**

# **1.6.1 Introduction**

If you were writing raw requests to the Ethereum network yourself in order to interact with your contracts, you'd soon realize that writing these requests is clunky and cumbersome. As well, you might find that managing the state for each request you've made is complicated. Fortunately, Truffle takes care of this complexity for you, to make interacting with your contracts a breeze.

# **1.6.2 Reading and writing data**

The Ethereum network makes a distinction between writing data to the network and reading data from it, and this distinction plays a significant part in how you write your application. In general, writing data is called a transaction whereas reading data is called a call. Transactions and calls are treated very differently, and have the following characteristics.

#### **Transactions**

Transactions fundamentally change the state of the network. A transaction can be as simple as sending Ether to another account, or as complicated as executing a contract function or adding a new contract to the network. The defining characteristic of a transaction is that it writes (or changes) data. Transactions cost Ether to run, known as "gas", and transactions take time to process. When you execute a contract's function via a transaction, you cannot receive that function's return value because the transaction isn't processed immediately. In general, functions meant to be executed via a transaction will not return a value; they will return a transaction id instead. So in summary, transactions:

- Cost gas (Ether)
- Change the state of the network
- Aren't processed immediately
- Won't expose a return value (only a transaction id).

#### **Calls**

Calls, on the other hand, are very different. Calls can be used to execute code on the network, though no data will be permanently changed. Calls are free to run, and their defining characteristic is that they read data. When you execute a contract function via a call you will receive the return value immediately. In summary, calls: Call

- Are free (do not cost gas)
- Do not change the state of the network
- Are processed immediately
- Will expose a return value (hooray!)

Choosing between a transaction and a call is as simple as deciding whether you want to read data, or write it.

# **1.6.3 Introducing abstractions**

Contract abstractions are the bread and butter of interacting with Ethereum contracts from Javascript. In short, contract abstractions are wrapper code that makes interaction with your contracts easy, in a way that lets you forget about the many engines and gears executing under the hood. Truffle uses its own contract abstraction via the [truffle-contract](https://github.com/trufflesuite/truffle/tree/master/packages/truffle-contract) module, and it is this contract abstraction that's described below.

In order to appreciate the usefulness of a contract abstraction, however, we first need a contract to talk about. We'll use the MetaCoin contract available to you through Truffle Boxes via truffle unbox metacoin.

```
pragma solidity >=0.4.25 < 0.6.0;
import "./ConvertLib.sol";
// This is just a simple example of a coin-like contract.
// It is not standards compatible and cannot be expected to talk to other
// coin/token contracts. If you want to create a standards-compliant
// token, see: https://github.com/ConsenSys/Tokens. Cheers!
contract MetaCoin {
       mapping (address => uint) balances;
        event Transfer(address indexed _from, address indexed _to, uint256 _value);
        constructor() public {
                balances[tx.origin] = 10000;
        }
        function sendCoin(address receiver, uint amount) public returns(bool
˓→sufficient) {
                if (balances[msg.sender] < amount) return false;
                balances[msq.sender] -= amount;
                balances[receiver] += amount;
        emit Transfer(msg.sender, receiver, amount);
                return true;
        }
        function getBalanceInEth(address addr) public view returns(uint){
                return ConvertLib.convert(getBalance(addr),2);
        }
        function getBalance(address addr) public view returns(uint) {
```

```
return balances[addr];
}
```
This contract has three methods aside from the constructor (sendCoin, getBalanceInEth, and getBalance). All three methods can be executed as either a transaction or a call.

Now let's look at the Javascript object called MetaCoin provided for us by Truffle, as made available in the [Truffle](https://learnblockchain.cn/docs/truffle/getting-started/using-truffle-develop-and-the-console.html) [console:](https://learnblockchain.cn/docs/truffle/getting-started/using-truffle-develop-and-the-console.html)

```
truffle(develop)> let instance = await MetaCoin.deployed()
truffle(develop)> instance
// outputs:
//
// Contract
// - address: "0xa9f441a487754e6b27ba044a5a8eb2eec77f6b92"
// - allEvents: ()// - qetBalance: ()// - getBalanceInEth: ()
// - sendCoin: ()// ...
```
Notice that the abstraction contains the exact same functions that exist within our contract. It also contains an address which points to the deployed version of the MetaCoin contract.

# **1.6.4 Executing contract functions**

Using the abstraction you can easily execute contract functions on the Ethereum network.

#### **Making a transaction**

}

There are three functions on the MetaCoin contract that we can execute. If you analyze each of them, you'll see that sendCoin is the only function that aims to make changes to the network. The goal of sendCoin is to "send" some Meta coins from one account to the next, and these changes should persist.

When calling sendCoin, we'll execute it as a transaction. In the following example, we'll send 10 Meta coin from one account to another, in a way that persists changes on the network:

```
truffle(develop)> let accounts = await web3.eth.getAccounts()
truffle(develop)> instance.sendCoin(accounts[1], 10, {from: accounts[0]})
```
There are a few things interesting about the above code:

- We called the abstraction's sendCoin function directly. This will result in a transaction by default (i.e, writing data) instead of call.
- We passed an object as the third parameter to sendCoin. Note that the sendCoin function in our Solidity contract doesn't have a third parameter. What you see above is a special object that can always be passed as the last parameter to a function that lets you edit specific details about the transaction ("transaction params"). Here, we set the from address ensuring this transaction came from accounts [0]. The transaction params that you can set correspond to the fields in an Ethereum transaction:

– from

– to

- gas
- gasPrice
- value
- data
- nonce

#### **Making a call**

Continuing with MetaCoin, notice the getBalance function is a great candidate for reading data from the network. It doesn't need to make any changes, as it just returns the MetaCoin balance of the address passed to it. Let's give it a shot:

```
truffle(develop)> let balance = await instance.getBalance(accounts[0])
truffle(develop)> balance.toNumber()
```
What's interesting here:

• We received a return value. Note that since the Ethereum network can handle very large numbers, we're given a [BN](https://github.com/indutny/bn.js/) object which we then convert to a number.

Note: Warning: We convert the return value to a number because in this example the numbers are small. However, if you try to convert a BN that's larger than the largest integer supported by Javascript, you'll likely run into errors or unexpected behavior.

#### **Processing transaction results**

When you make a transaction, you're given a result object that gives you a wealth of information about the transaction.

```
truffle(develop)> let result = await contract.sendCoin(accounts[1], 10, {from:
˓→accounts[0]})
truffle(develop)> result
```
Specifically, you get the following:

- result.tx *(string)* Transaction hash
- result.logs *(array)* Decoded events ()
- result.receipt *(object)* Transaction receipt (includes the amount of gas used)

For more information, please see the [README](https://github.com/trufflesuite/truffle/tree/master/packages/truffle-contract) in the truffle-contract package.

#### **Catching events**

Your contracts can fire events that you can catch to gain more insight into what your contracts are doing. The easiest way to handle events is by processing the logs array contained within result object of the transaction that triggered the event.

If we explicitly output the first log entry we can see the details of the event that was emitted as part of the sendCoin call (Transfer(msg.sender, receiver, amount);).

```
truffle(develop)> result.logs[0]
{ logIndex: 0,
 transactionIndex: 0,
 transactionHash: '0x3b33960e99416f687b983d4a6bb628d38bf7855c6249e71d0d16c7930a588cb2
˓→',
 blockHash: '0xe36787063e114a763469e7dabc7aa57545e67eb2c395a1e6784988ac065fdd59',
 blockNumber: 8,
 address: '0x6891Ac4E2EF3dA9bc88C96fEDbC9eA4d6D88F768',
 type: 'mined',
 id: 'log_3181e274',
 event: 'Transfer',
 args:
  Result {
    '0': '0x8128880DC48cde7e471EF6b99d3877357bb93f01',
     '1': '0x12B6971f6eb35dD138a03Bd6cBdf9Fc9b9a87d7e',
     '2': <BN: a>,
    __length__: 3,
    _from: '0x8128880DC48cde7e471EF6b99d3877357bb93f01',
    _to: '0x12B6971f6eb35dD138a03Bd6cBdf9Fc9b9a87d7e',
    _value: <BN: a> } }
```
#### **Add a new contract to the network**

In all of the above cases, we've been using a contract abstraction that has already been deployed. We can deploy our own version to the network using the .new() function:

```
truffle(develop)> let newInstance = await MetaCoin.new()
truffle(develop)> newInstance.address
'0x64307b67314b584b1E3Be606255bd683C835A876'
```
#### **Use a contract at a specific address**

If you already have an address for a contract, you can create a new abstraction to represent the contract at that address.

```
let specificInstance = await MetaCoin.at("0x1234...");
```
#### **Sending ether to a contract**

You may simply want to send Ether directly to a contract, or trigger a contract's [fallback function.](https://learnblockchain.cn/docs/solidity/contracts.html#fallback) You can do so using one of the following two options.

Option 1: Send a transaction directly to a contract via instance.sendTransaction(). This is promisified like all available contract instance functions, and has the same API as web3.eth.sendTransaction but without the callback. The to value will be automatically filled in for you if not specified.

```
instance.sendTransaction({...}).then(function(result) {
 // Same transaction result object as above.
});
```
Option 2: There's also shorthand for just sending Ether directly:

```
instance.send(web3.toWei(1, "ether")).then(function(result) {
  // Same result object as above.
});
```
# **1.6.5 Special methods on Truffle contract objects**

There are a couple of special functions that you can find on the actual contract methods of your contract abstractions:

- estimateGas
- sendTransaction
- call

The first special method mentioned above is the estimateGas method. This, as you probably can guess, estimates the amount of gas that a transaction will require. If we wanted to estimate the gas for a transaction, we would call it on the contract method itself. It would look something like the following:

```
const instance = await MyContract.deployed();
const amountOfGas = await instance.sendTokens.estimateGas(4, myAccount);
```
This will give us an estimate of how much gas it will take to run the transaction specified.

Note that the arguments above (4 and myAccount) correspond to whatever the signature of the contract method happens to be.

Another useful thing to note is that you can also call this on a contract's new method to see how much gas it will take to deploy. So you would do Contract.new.estimateGas() to get the gas estimate for the contract's deployment.

The next mentioned method is sendTransaction. In general, if you execute a contract method, Truffle will intelligently figure out whether it needs to make a transaction or a call. If your function can be executed as a call, then Truffle will do so and you will be able to avoid gas costs.

There may be some scenarios, however, where you want to force Truffle to make a transaction. In these cases, you can use the sendTransaction method found on the method itself. This would look something like instance. myMethod.sendTransaction().

For example, suppose I have a contract instance with the method getTokenBalance. I could do the following to force a transaction to take place while executing get TokenBalance:

```
const instance = await MyContract.deployed();
const result = await instance.getTokenBalance.sendTransaction(myAccount);
```
The result variable above will be the same kind of result you would get from executing any normal transaction in Truffle. It will contain the transaction hash, the logs, etc.

The last method is call and the syntax is exactly the same as for sendTransaction. If you want to explicitly make a call, you can use the  $\text{call}$  method found on your contract abstraction's method. So you would write something that looks like const result = await instance.myMethod.call().

# **1.6.6 Further reading**

The contract abstractions provided by Truffle contain a wealth of utilities for making interacting with your contracts easy. Check out the [truffle-contract](https://github.com/trufflesuite/truffle/tree/master/packages/truffle-contract) documentation for tips, tricks and insights.

# <span id="page-24-0"></span>**1.7 Using truffle develop and the console**

Sometimes it's nice to work with your contracts interactively for testing and debugging purposes, or for executing transactions by hand. Truffle provides you two easy ways to do this via an interactive console, with your contracts available and ready to use.

- **Truffle console**: A basic interactive console connecting to any Ethereum client
- Truffle Develop: An interactive console that also spawns a development blockchain

# **1.7.1 Why two different consoles?**

Having two different consoles allows you to choose the best tool for your needs.

Reasons to use Truffle console:

- You have a client you're already using, such as platon
- You want to migrate to a testnet (or the main Ethereum network)
- You want to use a specific mnemonic or account list

#### Reasons to use Truffle Develop:

- You are testing your project with no intention of immediately deploying
- You don't need to work with specific accounts (and you're fine with using default development accounts)
- You don't want to install and manage a separate blockchain client

# **1.7.2 Commands**

All commands require that you be in your project folder. You do not need to be at the root.

#### **Console**

To launch the console:

```
truffle console
```
This will look for a network definition called development in the configuration, and connect to it, if available. You can override this using the --network <name> option or [customize](../reference/configuration.md#networks) the development network settings. See more details in the [Networks](../reference/truffle-commands.md#networks) section as well as the *[command reference](#page-51-0)*.

When you load the console, you'll immediately see the following prompt:

truffle(development)>

This tells you you're running within a Truffle console using the development network.

# **1.7.3 Features**

Both Truffle Develop and the console provide most of the features available in the Truffle command line tool. For instance, you can type migrate --reset within the console, and it will be interpreted the same as if you ran truffle migrate --reset on the command line.

Additionally, both Truffle Develop and the console have the following features:

- All of your compiled contracts are available and ready for use.
- After each command (such as migrate --reset) your contracts are reprovisioned so you can start using the newly assigned addresses and binaries immediately.
- The web3 library is made available and is set to connect to your Ethereum client.

#### **Commands available**

- init
- compile
- deploy
- exec
- help
- migrate
- networks
- opcode
- test
- version

If a Truffle command is not available, it is because it is not relevant for an existing project (for example, init) or wouldn't make sense (for example, console).

See full *[command reference](#page-51-0)* for more information.

# <span id="page-25-0"></span>**1.8 Writing external scripts**

Often you may want to run external scripts that interact with your contracts. Truffle provides an easy way to do this, bootstrapping your contracts based on your desired network and connecting to your Ethereum client automatically per your *[project configuration](#page-39-0)*.

### **1.8.1 Command**

To run an external script, perform the following:

```
$ truffle exec <path/to/file.js>
```
### **1.8.2 File structure**

In order for external scripts to be run correctly, Truffle expects them to export a function that takes a single parameter as a callback:

```
module.exports = function(callback) {
  // perform actions
}
```
You can do anything you'd like within this script, so long as the callback is called when the script finishes. The callback accepts an error as its first and only parameter. If an error is provided, execution will halt and the process will return a non-zero exit code.

# <span id="page-26-0"></span>**1.9 THIRD-PARTY PLUGIN COMMANDS**

### **1.9.1 Plugin installation / usage**

1. Install the plugin from NPM.

npm install --save-dev truffle-plugin-hello

1. Add a plugins section to your Truffle config.

```
module.exports = {
  /* ... rest of truffle-config */
 plugins: [
   "truffle-plugin-hello"
  ]
}
```
#### 2. Run the command

```
$ truffle run hello
Hello, World!
```
### **1.9.2 Creating a custom command plugin**

1. Implement the command as a Node module with a function as its default export.

Example: hello.js

```
/ + +* Outputs `Hello, World!` when running `truffle run hello`,
* or `Hello, ${name}` when running `truffle run hello [name]
* @param {Config} config - A truffle-config object.
* Has attributes like `truffle_directory`, `working_directory`, etc.
*/
module.exports = async (config) => {
 // config._ has the command arguments.
 // config_[0] is the command name, e.g. "hello" here.
 // config_[1] starts remaining parameters.
 if (config.help) {
console.log(`Usage: truffle run hello [name]`);
    done(null, [], []);
return;
 }
 let name = config._.length > 1 ? config._[1] : 'World!';
 console.log(`Hello, ${name}`);
}
```
2. Define a truffle-plugin.json file to specify the command. Example: truffle-plugin.json

```
{
  "commands": {
"hello": "hello.js"
  }
}
```
3. Publish to NPM

npm publish

# <span id="page-27-0"></span>**1.10 Testing your contracts**

# **1.10.1 Framework**

Truffle comes standard with an automated testing framework to make testing your contracts a breeze. This framework lets you write simple and manageable tests in two different ways:

- In Javascript and TypeScript, for exercising your contracts from the outside world, just like your application.
- In Solidity, for exercising your contracts in advanced, bare-to-the-metal scenarios.

Both styles of tests have their advantages and drawbacks. See the next two sections for a discussion of each one.

# **1.10.2 Location**

All test files should be located in the ./test directory. Truffle will only run test files with the following file extensions: .js, .ts, .es, .es6, and .jsx, and .sol. All other files are ignored.

# **1.10.3 Command**

To run all tests, simply run:

```
$ truffle test
```
Alternatively, you can specify a path to a specific file you want to run, e.g.,

```
$ truffle test ./path/to/test/file.js
```
# **1.10.4 Clean-room environment**

Truffle provides a clean room environment when running your test files. When running your tests against [Ganache](https://truffleframework.com/ganache) or Truffle Develop, Truffle will use advanced snapshotting features to ensure your test files don't share state with each other. When running against other Ethereum clients like [go-ethereum,](https://github.com/ethereum/go-ethereum) Truffle will re-deploy all of your migrations at the beginning of every test file to ensure you have a fresh set of contracts to test against.

# **1.10.5 Speed and reliability considerations**

Both Ganache and Truffle Develop are significantly faster than other clients when running automated tests. Moreover, they contain special features which Truffle takes advantage of to speed up test runtime by almost 90%. As a general workflow, we recommend you use Ganache or Truffle Develop during normal development and testing, and then run your tests once against go-ethereum or another official Ethereum client when you're gearing up to deploy to live or production networks.

# <span id="page-28-0"></span>**1.11 Writing tests in javascript**

Truffle uses the [Mocha](https://mochajs.org/) testing framework and [Chai](http://chaijs.com/) for assertions to provide you with a solid framework from which to write your JavaScript tests. Let's dive in and see how Truffle builds on top of Mocha to make testing your contracts a breeze.

Note: If you're unfamiliar with writing unit tests in Mocha, please see [Mocha's documentation](https://mochajs.org/) before continuing.

# **1.11.1 Use contract() instead of describe()**

Structurally, your tests should remain largely unchanged from that of Mocha: Your tests should exist in the ./test directory, they should end with a . js extension, and they should contain code that Mocha will recognize as an automated test. What makes Truffle tests different from that of Mocha is the contract() function: This function works exactly like describe() except it enables Truffle's clean-room features. It works like this:

- Before each contract () function is run, your contracts are redeployed to the running Ethereum client so the tests within it run with a clean contract state.
- The contract () function provides a list of accounts made available by your Ethereum client which you can use to write tests.

Since Truffle uses Mocha under the hood, you can still use describe() to run normal Mocha tests whenever Truffle clean-room features are unnecessary.

# **1.11.2 Use contract abstractions within your tests**

Contract abstractions are the basis for making contract interaction possible from JavaScript (they're basically our [flux](https://www.youtube.com/watch?v=EhU862ONFys) [capacitor\)](https://www.youtube.com/watch?v=EhU862ONFys). Because Truffle has no way of detecting which contracts you'll need to interact with within your tests, you'll need to ask for those contracts explicitly. You do this by using the artifacts.require() method, a method provided by Truffle that allows you to request a usable contract abstraction for a specific Solidity contract. As you'll see in the example below, you can then use this abstraction to make sure your contracts are working properly.

For more information on using contract abstractions, see the *[Interacting With Your Contracts](#page-18-0)* section.

# **1.11.3 Using artifacts.require()**

Using artifacts.require() within your tests works the same way as using it within your migrations; you just need to pass the name of the contract. See the artifacts.require() documentation in the Migrations section for detailed usage.

# **1.11.4 Using web3**

A web3 instance is available in each test file, configured to the correct provider. So calling web3.eth. getBalance just works!

# **1.11.5 Examples**

### **Using .then**

Here's an example test provided in the [MetaCoin Truffle Box.](https://truffleframework.com/boxes/metacoin) Note the use of the contract () function, the accounts array for specifying available Ethereum accounts, and our use of artifacts.require() for interacting directly with our contracts.

```
File: ./test/metacoin.js
```

```
const MetaCoin = artifacts.require("MetaCoin");
contract("MetaCoin", accounts => {
 it("should put 10000 MetaCoin in the first account", () =>
   MetaCoin.deployed()
      .then(instance => instance.getBalance.call(accounts[0]))
      .then(balance \Rightarrow {
        assert.equal(
          balance.valueOf(),
          10000,
          "10000 wasn't in the first account"
        );
      }));
  it("should call a function that depends on a linked library", () => {
   let meta;
   let metaCoinBalance;
   let metaCoinEthBalance;
   return MetaCoin.deployed()
      .then(instance => {
       meta = instance;
        return meta.getBalance.call(accounts[0]);
      })
      .then(outCoinBalance => {
       metaCoinBalance = outCoinBalance.toNumber();
        return meta.getBalanceInEth.call(accounts[0]);
      })
      .then(outCoinBalanceEth => {
       metaCoinEthBalance = outCoinBalanceEth.toNumber();
      })
      .then(() \Rightarrow {
        assert.equal(
         metaCoinEthBalance,
          2 * metaCoinBalance,
          "Library function returned unexpected function, linkage may be broken"
        );
      });
  });
  it("should send coin correctly", () => {
   let meta;
    // Get initial balances of first and second account.
   const account_one = accounts[0];
    const account two = accounts[1];
    let account_one_starting_balance;
```

```
let account_two_starting_balance;
   let account_one_ending_balance;
   let account_two_ending_balance;
   const amount = 10;
   return MetaCoin.deployed()
      .then(instance => {
       meta = instance;
        return meta.getBalance.call(account_one);
      })
      .then(balance => {
        account_one_starting_balance = balance.toNumber();
        return meta.getBalance.call(account_two);
      })
      .then(balance => {
        account_two_starting_balance = balance.toNumber();
        return meta.sendCoin(account_two, amount, { from: account_one });
      })
      .then(() => meta.getBalance.call(account_one))
      .then(balance \Rightarrow {
        account_one_ending_balance = balance.toNumber();
        return meta.getBalance.call(account_two);
      })
      .then(balance \Rightarrow {
        account_two_ending_balance = balance.toNumber();
        assert.equal(
          account_one_ending_balance,
          account_one_starting_balance - amount,
          "Amount wasn't correctly taken from the sender"
        );
        assert.equal(
         account_two_ending_balance,
          account_two_starting_balance + amount,
          "Amount wasn't correctly sent to the receiver"
        );
      });
  });
});
```
This test will produce the following output:

```
Contract: MetaCoin
  should put 10000 MetaCoin in the first account (83ms)
  should call a function that depends on a linked library (43ms)
  should send coin correctly (122ms)
3 passing (293ms)
```
#### **Using async/await**

Here is a similar example, but using [async/await](https://javascript.info/async-await) notation:

```
const MetaCoin = artifacts.require("MetaCoin");
contract("2nd MetaCoin test", async accounts => {
 it("should put 10000 MetaCoin in the first account", async () => {
   let instance = await MetaCoin.deployed();
   let balance = await instance.getBalance.call(accounts[0]);
   assert.equal(balance.valueOf(), 10000);
 });
 it("should call a function that depends on a linked library", async () => {
   let meta = await MetaCoin.deployed();
   let outCoinBalance = await meta.getBalance.call(accounts[0]);
   let metaCoinBalance = outCoinBalance.toNumber();
   let outCoinBalanceEth = await meta.getBalanceInEth.call(accounts[0]);
   let metaCoinEthBalance = outCoinBalanceEth.toNumber();
   assert.equal(metaCoinEthBalance, 2 * metaCoinBalance);
 });
 it("should send coin correctly", async () => {
    // Get initial balances of first and second account.
   let account_one = accounts[0];
   let account_two = accounts[1];
   let amount = 10;
   let instance = await MetaCoin.deployed();
   let meta = instance;
   let balance = await meta.getBalance.call(account_one);
   let account_one_starting_balance = balance.toNumber();
   balance = await meta.getBalance.call(account_two);
   let account_two_starting_balance = balance.toNumber();
   await meta.sendCoin(account_two, amount, { from: account_one });
   balance = await meta.getBalance.call(account_one);
   let account_one_ending_balance = balance.toNumber();
   balance = await meta.getBalance.call(account_two);
   let account_two_ending_balance = balance.toNumber();
   assert.equal(
     account_one_ending_balance,
     account_one_starting_balance - amount,
     "Amount wasn't correctly taken from the sender"
   );
   assert.equal(
     account_two_ending_balance,
     account_two_starting_balance + amount,
      "Amount wasn't correctly sent to the receiver"
   );
  });
});
```
This test will produce identical output to the previous example.

# **1.11.6 Specifying tests**

You can limit the tests being executed to a specific file as follows:

```
truffle test ./test/metacoin.js
```
See the full command reference for more information.

# **1.11.7 Advanced**

Truffle gives you access to Mocha's configuration so you can change how Mocha behaves. See the project configuration section for more details.

# **1.11.8 TypeScript File Support**

Truffle now supports tests saved as a .ts [TypeScript](https://www.typescriptlang.org/) file. Please see the *[Writing Tests in JavaScript](#page-28-0)* guide for more information.

# <span id="page-32-0"></span>**1.12 Writing test in solidity**

Solidity test contracts live alongside Javascript tests as .sol files. When truffle test is run, they will be included as a separate test suite per test contract. These contracts maintain all the benefits of the Javascript tests: namely a clean-room environment per test suite, direct access to your deployed contracts and the ability to import any contract dependency. In addition to these features, Truffle's Solidity testing framework was built with the following issues in mind:

- Solidity tests shouldn't extend from any contract (like a Test contract). This makes your tests as minimal as possible and gives you complete control over the contracts you write.
- Solidity tests shouldn't be beholden to any assertion library. Truffle provides a default assertion library for you, but you can change this library at any time to fit your needs.
- You should be able to run your Solidity tests against any Ethereum client.

# **1.12.1 Example**

Let's take a look at an example Solidity test before diving too deeply. Here's the example Solidity test provided for you by truffle unbox metacoin:

```
import "truffle/Assert.sol";
import "truffle/DeployedAddresses.sol";
import "../contracts/MetaCoin.sol";
contract TestMetacoin {
 function testInitialBalanceUsingDeployedContract() {
   MetaCoin meta = MetaCoin(DeployedAddresses.MetaCoin());
   uint expected = 10000;
   Assert.equal(meta.getBalance(tx.origin), expected, "Owner should have 10000.
˓→MetaCoin initially");
  }
```

```
function testInitialBalanceWithNewMetaCoin() {
   MetaCoin meta = new MetaCoin();
   uint expected = 10000;
   Assert.equal(meta.getBalance(tx.origin), expected, "Owner should have 10000
˓→MetaCoin initially");
 }
}
```
This produces the following output:

```
$ truffle test
Compiling ConvertLib.sol...
Compiling MetaCoin.sol...
Compiling truffle/Assert.sol
Compiling truffle/DeployedAddresses.sol
Compiling ../test/TestMetacoin.sol...
  TestMetacoin
    \checkmark testInitialBalanceUsingDeployedContract (61ms)
    \checkmark testInitialBalanceWithNewMetaCoin (69ms)
  2 passing (3s)
```
# **1.12.2 Test structure**

To better understand whats happening, let's discuss things in more detail.

### **Assertions**

Your assertion functions like Assert.equal() are provided to you by the truffle/Assert.sol library. This is the default assertion library, however you can include your own assertion library so long as the library loosely integrates with Truffle's test runner by triggering the correct assertion events. You can find all available assertion functions in [Assert.sol.](https://github.com/trufflesuite/truffle/blob/develop/packages/truffle-core/lib/testing/Assert.sol)

### **Deployed addresses**

The addresses of your deployed contracts (i.e., contracts that were deployed as part of your migrations) are available through the truffle/DeployedAddresses.sol library. This is provided by Truffle and is recompiled and relinked before each suite is run to provide your tests with Truffle's a clean room environment. This library provides functions for all of your deployed contracts, in the form of:

DeployedAddresses.<contract name>();

This will return an address that you can then use to access that contract. See the example test above for usage.

In order to use the deployed contract, you'll have to import the contract code into your test suite. Notice import "../contracts/MetaCoin.sol"; in the example. This import is relative to the test contract, which exists in the ./test directory, and it goes outside of the test directory in order to find the MetaCoin contract. It then uses that contract to cast the address to the MetaCoin type.

#### **Test contract names**

All test contracts must start with Test, using an uppercase T. This distinguishes this contract apart from test helpers and project contracts (i.e., the contracts under test), letting the test runner know which contracts represent test suites.

#### **Test function names**

Like test contract names, all test functions must start with test, lowercase. Each test function is executed as a single transaction, in order of appearance in the test file (like your Javascript tests). Assertion functions provided by truffle/Assert.sol trigger events that the test runner evaluates to determine the result of the test. Assertion functions return a boolean representing the outcome of the assertion which you can use to return from the test early to prevent execution errors.

#### **before / after hooks**

You are provided many test hooks, shown in the example below. These hooks are beforeAll, beforeEach, afterAll and afterEach, which are the same hooks provided by Mocha in your Javascript tests. You can use these hooks to perform setup and teardown actions before and after each test, or before and after each suite is run. Like test functions, each hook is executed as a single transaction. Note that some complex tests will need to perform a significant amount of setup that might overflow the gas limit of a single transaction; you can get around this limitation by creating many hooks with different suffixes, like in the example below:

```
import "truffle/Assert.sol";
contract TestHooks {
 uint someValue;
  function beforeEach() {
    someValue = 5;
  }
  function beforeEachAgain() {
    someValue += 1;
  }
  function testSomeValueIsSix() {
   uint expected = 6;
    Assert.equal(someValue, expected, "someValue should have been 6");
  }
}
```
This test contract also shows that your test functions and hook functions all share the same contract state. You can setup contract data before the test, use that data during the test, and reset it afterward in preparation for the next one. Note that just like your Javascript tests, your next test function will continue from the state of the previous test function that ran.

# **1.12.3 Advanced features**

Solidity tests come with a few advanced features to let you test specific use cases within Solidity.

#### **Testing for exceptions**

You can easily test if your contract should or shouldn't raise an exception (i.e., for require()/assert()/revert() statements; throw on previous versions of Solidity).

This topic was first written about by guest writer Simon de la Rouviere in his tutorial Testing for Throws in Truffle Solidity Tests. N.B. that the tutorial makes heavy use of exceptions via the deprecated keyword throw, replaced by revert(), require(), and assert() starting in Solidity v0.4.13.

Also, since Solidity v0.4.17, a function type member was added to enable you to access a function selector (e.g.: this.  $f.$  selector), and so, testing for throws with external calls has been made much easier:

```
pragma solidity ^0.5.0;
import "truffle/Assert.sol";
contract TestBytesLib2 {
   function testThrowFunctions() public {
        bool r;
        // We're basically calling our contract externally with a raw call,
→forwarding all available gas, with
        // msg.data equal to the throwing function selector that we want to be sure
→throws and using only the boolean
       // value associated with the message call's success
        (r, ) = address(this).call(abi.encodePacked(this).IThrow1.selectron));Assert.isFalse(r, "If this is true, something is broken!");
        (r, ) = address(this).call(abi.encodePacked(this).IThrow2.selectron));Assert.isFalse(r, "What?! 1 is equal to 10?");
    }
    function IThrow1() public pure {
        revert("I will throw");
    }
    function IThrow2() public pure {
        require(1 == 10, "I will throw, too!");
    }
}
```
#### **Testing ether transactions**

You can also test how your contracts react to receiving Ether, and script that interaction within Solidity. To do so, your Solidity test should have a public function that returns a uint, called initialBalance. This can be written directly as a function or a public variable, as shown below. When your test contract is deployed to the network, Truffle will send that amount of Ether from your test account to your test contract. Your test contract can then use that Ether to script Ether interactions within your contract under test. Note that initialBalance is optional and not required.

```
import "truffle/Assert.sol";
import "truffle/DeployedAddresses.sol";
import "../contracts/MyContract.sol";
contract TestContract {
 // Truffle will send the TestContract one Ether after deploying the contract.
 uint public initialBalance = 1 ether;
```

```
function testInitialBalanceUsingDeployedContract() {
   MyContract myContract = MyContract(DeployedAddresses.MyContract());
    // perform an action which sends value to myContract, then assert.
   myContract.send(...);
  }
 function () {
   // This will NOT be executed when Ether is sent. \o/
  }
}
```
Note that Truffle sends Ether to your test contract in a way that does not execute a fallback function, so you can still use the fallback function within your Solidity tests for advanced test cases.

# <span id="page-36-0"></span>**1.13 Networks and APP deployment**

Even the smallest project will interact with at the very least two blockchain nodes: One on the developer's machine, like [Ganache](https://truffleframework.com/ganache) or Truffle Develop, and the other representing the network where the developer will eventually deploy their application (such as the main public Ethereum network or a private consortium network, for instance). Truffle provides a system for managing the compilation and deployment artifacts for each network, and does so in a way that simplifies final application deployment.

# **1.13.1 Configuration**

See the [Configuration](https://learnblockchain.cn/docs/truffle/reference/configuration.html#networks) section for more information.

# **1.13.2 Specifying a network**

Most Truffle commands will behave differently based on the network specified, and will use that network's contracts and configuration. You can specify a network using the --network option, like below:

\$ truffle migrate --network live

In this example, Truffle will run your migrations on the "live" network, which – if configured like the example – is associated with the public Ethereum blockchain.

# **1.13.3 Build artifacts**

As mentioned in the [Compiling contracts](https://learnblockchain.cn/docs/truffle/getting-started/compiling-contracts.html) section, build artifacts are stored in the ./build/contracts directory as .json files. When you compile your contracts or run your migrations using a specific network, Truffle will update those . json files so they contain the information related to that network. When those artifacts are used later – such as within your frontend or application via [truffle-contract](https://github.com/trufflesuite/truffle/tree/master/packages/truffle-contract) – they'll automatically detect which network the Ethereum client is connected to and use the correct contract artifacts accordingly.

# **1.13.4 Application deployment**

Because the network is auto-detected by the contract artifacts at runtime, this means that you only need to deploy your application or frontend *once*. When you run your application, the running Ethereum client will determine which artifacts are used, and this will make your application very flexible. As an example, if you were to deploy a web application to http://mydapp.io, you could navigate to that address using your favorite wallet-browser (like MetaMask, or Mist) and your dapp would work correctly regardless of the Ethereum network the wallet-browser was connected to. If the wallet-browser was connected to the live network, your dapp would use the contracts you deployed on the live network. If on Ropsten, the contracts you deployed to Ropsten would be used.

# <span id="page-37-0"></span>**1.14 Build Processes**

Warning: The *build* command and this approach is being deprecated. Please use third-party build tools like webpack or grunt, or see our [Truffle Boxes](https://truffleframework.com/boxes) for an example.

In order to provide tight integration with Truffle for those that desire it, Truffle allows you to specify a custom build pipeline meant to bootstrap and configure your application. Truffle provides three methods of integration, described below.

# **1.14.1 Running an external command**

If you'd like Truffle to run an external command whenever it triggers a build, simply include that option as a string within your project configuration, like so:

```
module.exports = {
 // This will run the `webpack` command on each build.
 //
 // The following environment variables will be set when running the command:
 // WORKING_DIRECTORY: root location of the project
 // BUILD_DESTINATION_DIRECTORY: expected destination of built assets (important for,
˓→`truffle serve`)
 // BUILD CONTRACTS DIRECTORY: root location of your build contract files (.sol.js)
 //
 build: "webpack"
}
```
Note that you're given ample environment variables with which to integrate with Truffle, detailed above.

# **1.14.2 Providing a custom function**

You can also provide a custom build function like the one below. Note you're given a plethora of information about your project which you can use to integrate tightly with Truffle.

```
module.exports = {
 build: function(options, callback) {
    // Do something when a build is required. `options` contains these values:
    //
     // working_directory: root location of the project
     // contracts directory: root directory of .sol files
     // destination_directory: directory where truffle expects the built assets
```
# **1.14.3 Creating a custom module**

} }

You could also create a module or object that implements the builder interface (i.e., is an object which contains a build function like the one above). This is great for those who want to maintain tighter integration with Truffle and publish a package to make everyone else's lives easier.

Here's an example using Truffle's default builder:

```
var DefaultBuilder = require("truffle-default-builder");
module.exports = {
 build: new DefaultBuilder(...) // specify the default builder configuration here.
}
```
# **1.14.4 Bootstrapping your application**

Whether you're building an application to run in the browser, or a command line tool, a Javascript library or a native mobile application, bootstrapping your contracts is the same, and using your deployed contract artifacts follows the same general process no matter the app you're building.

When configuring your build tool or application, you'll need to perform the following steps:

- 1. Get all your contract artifacts into your build pipeline / application. This includes all of the .json files within the ./build/contracts directory.
- 2. Turn those .json contract artifacts into contract abstractions that are easy to use, via [truffle-contract.](https://github.com/trufflesuite/truffle/tree/master/packages/truffle-contract)
- 3. Provision those contract abstractions with a Web3 provider. In the browser, this provider might come from [Metamask](https://metamask.io/) or [Mist,](https://github.com/ethereum/mist) but it could also be a custom provider you've configured to point to [Infura](http://infura.io/) or any other Ethereum client.
- 4. Use your contracts!

In Node, this is very easy to do. Let's take a look at an example that shows off the "purest" way of performing the above steps, since it exists outside of any build process or tool.

```
// Step 1: Get a contract into my application
var json = require("./build/contracts/MyContract.json");
// Step 2: Turn that contract into an abstraction I can use
var contract = require("truffle-contract");
var MyContract = contract(json);
// Step 3: Provision the contract with a web3 provider
MyContract.setProvider(new Web3.providers.HttpProvider("http://127.0.0.1:8545"));
// Step 4: Use the contract!
MyContract.deployed().then(function(deployed) {
  return deployed.someFunction();
});
```
All build processes and contract bootstrapping will follow this pattern. The key when setting up your own custom build process is to ensure you're consuming all of your contract artifacts and provisioning your abstractions correctly.

# <span id="page-39-0"></span>**1.15 Configuration**

# **1.15.1 Location**

Your configuration file is called  $truffle-control$ ; js and is located at the root of your project directory. This file is a Javascript file and can execute any code necessary to create your configuration. It must export an object representing your project configuration like the example below.

```
module.exports = {
 networks: {
    development: {
      host: "127.0.0.1",
      port: 8545,
      network_id: "*" //
    }
  }
};
```
The default configuration ships with configuration for a single development network, running on 127.0.0.1:8545. There are many other configuration options, detailed below.

# **1.15.2 General options**

#### **build**

Build configuration of your application, if your application requires tight integration with Truffle. Most users likely will not need to configure this option. See the *[Build Processes](#page-37-0)* section for more details.

#### **networks**

Specifies which networks are available for deployment during migrations, as well as specific transaction parameters when interacting with each network (such as gas price, from address, etc.). When compiling and running migrations on a specific network, contract artifacts will be saved and recorded for later use. When your contract abstractions detect that your Ethereum client is connected to a specific network, they'll use the contract artifacts associated that network to simplify app deployment. Networks are identified through Ethereum's net\_version RPC call, as well as blockchain URIs.

The networks object, shown below, is keyed by a network name and contains a corresponding object that defines the parameters of the network. The networks option is required, as if you have no network configuration, Truffle will not be able to deploy your contracts. The default network configuration provided by  $\text{truth}$  init gives you a development network that matches any network it connects to – this is useful during development, but not suitable for production deployments. To configure Truffle to connect to other networks, simply add more named networks and specify the corresponding network id.

The network name is used for user interface purposes, such as when running your migrations on a specific network:

```
$ truffle migrate --network live
```
Example:

```
networks: {
  development: {
    host: "127.0.0.1",
```

```
port: 8545,
   network_id: "*", // match any network
   websockets: true
  },
 live: {
   host: "178.25.19.88", // Random IP for example purposes (do not use)
   port: 80,
   network_id: 1, // Ethereum public network
   // optional config values:
   // gas
   // gasPrice
   // from - default address to use for any transaction Truffle makes during
˓→migrations
   // provider - web3 provider instance Truffle should use to talk to the Ethereum
˓→network.
   // - function that returns a web3 provider instance (see below.)<br>// - if specified, host and port are ignored.
               - if specified, host and port are ignored.
   // skipDryRun: - true if you don't want to test run the migration locally before
˓→the actual migration (default is false)
   // timeoutBlocks: - if a transaction is not mined, keep waiting for this number
˓→of blocks (default is 50)
      }
  }
}
```
For each network, if unspecified, transaction options will default to the following values:

- gas: Gas limit used for deploys. Default is 6721975.
- gasPrice: Gas price used for deploys. Default is 100000000000 (100 Shannon).
- from: From address used during migrations. Defaults to the first available account provided by your Ethereum client.
- provider: Default web3 provider using host and port options: new Web3.providers. HttpProvider("http://<host>:<port>")
- websockets: You will need this enabled to use the confirmations listener or to hear Events using .on or .once. Default is false.

For each network, you can specify either host / port or provider, but not both. If you need an HTTP provider, we recommend using host and port, while if you need a custom provider such as HDWalletProvider, you must use provider.

#### **Providers**

The following network list consists of a local test network and an Infura-hosted Ropsten network, both provided by HDWalletProvider. Make sure you wrap truffle-hdwallet providers in a function closure as shown below to ensure that only one network is ever connected at a time.

```
networks: {
 ropsten: {
   provider: function() {
      return new HDWalletProvider(mnemonic, "https://ropsten.infura.io/v3/YOUR-
˓→PROJECT-ID");
   },
   network_id: '3',
```

```
},
 test: {
   provider: function() {
     return new HDWalletProvider(mnemonic, "http://127.0.0.1:8545/");
    },
   network_id: '*',
  },
}
```
If you specify host and port instead of provider, Truffle will create its own default HTTP provider using that host and port, and no minimal network connection will be opened, so there is no need to do the function wrapping workaround. That said, you wouldn't be able to use a custom provider in this case.

#### **contracts\_directory**

The default directory for uncompiled contracts is ./contracts relative to the project root. If you wish to keep your contracts in a different directory you may specify a contracts\_directory property.

Example:

To have Truffle find contracts in ./allMyStuff/someStuff/theContractFolder (recursively) at compile time:

```
module.exports = {
 contracts_directory: "./allMyStuff/someStuff/theContractFolder",
 networks: {
   development: {
     host: "127.0.0.1",
     port: 8545,
     network_id: "*",
    }
  }
};
```
Note: In addition to specifying a relative path, you can also use globs/regular expressions to selectively compile contracts.

#### **contracts\_build\_directory**

The default output directory for compiled contracts is ./build/contracts relative to the project root. This can be changed with the contracts\_build\_directory key.

Example:

To place the built contract artifacts in ./output/contracts:

```
module.exports = {
  contracts_build_directory: "./output",
  networks: {
   development: {
     host: "127.0.0.1",
      port: 8545,
      network id: "*",
```

```
}
  }
};
```
The built contract artifacts do not need to be inside the project root:

```
module.exports = {
 contracts_build_directory: "../../../output",
  networks: {
   development: {
     host: "127.0.0.1",
     port: 8545,
     network id: "*",
    }
  }
};
```
Absolute paths will also work. This is not recommended though, as an absolute path may not exist when compiled on another system. If you use absolute paths on Windows, make sure to use double backslashes for paths (example: /home/Users/Username/output).

#### **migrations\_directory**

The default migrations directory is ./migrations relative to the project root. This can be changed with the migrations\_directory key.

#### Example

```
module.exports = {
 migrations_directory: "./allMyStuff/someStuff/theMigrationsFolder",
  networks: {
   development: {
     host: "127.0.0.1",
     port: 8545,
     network_id: "*",
    }
  }
};
```
#### **mocha**

Configuration options for the [MochaJS](http://mochajs.org/) testing framework. This configuration expects an object as detailed in Mocha's [documentation.](https://github.com/mochajs/mocha/wiki/Using-mocha-programmatically#set-options)

Example:

```
mocha: {
  useColors: true
}
```
# **1.15.3 Compiler configuration**

In the compilers object you can specify settings related to the compilers used by Truffle.

#### **solc**

Solidity compiler settings. Supports optimizer settings for solc. You may specify...

- any solc-js version listed at [solc-bin.](http://solc-bin.ethereum.org/bin/list.json) Specify the one you want and Truffle will get it for you.
- a natively compiled solc binary (you'll need to install this yourself, links to help below).
- a dockerized solc from one of images published [here.](https://hub.docker.com/r/ethereum/solc/tags/)
- a path to a locally available solc
- a solc-js parser for faster docker and native compilations

Truffle config example:

```
module.exports = {
 compilers: {
   solc: {
     version: \langlestring>, // A version or constraint - Ex. "^0.5.0"
                         // Can also be set to "native" to use a native solc
      docker: <boolean>, // Use a version obtained through docker
      parser: "solcjs", // Leverages solc-js purely for speedy parsing
      settings: {
       optimizer: {
         enabled: <boolean>,
         runs: <number> // Optimize for how many times you intend to run the code
       },
        evmVersion: <string> // Default: "petersburg"
      }
    }
  }
}
```
For more information, please see the Solidity documentation on [Compiler Input and Output JSON Description.](https://learnblockchain.cn/docs/solidity/using-the-compiler.html#json)

#### **external compilers**

For more advanced use cases with artifact creation you can use the external compilers configuration. You can use this feature by adding a compilers. external object to your Truffle config:

```
module.exports = {
  compilers: {
    external: {
     command: "./compile-contracts",
      targets: [{
         /* compilation output */
      }]
    }
  }
}
```
When you run truffle compile, Truffle will run the configured command and look for contract artifacts specified by targets.

This new configuration supports a couple of main use cases:

• Your compilation command outputs Truffle JSON artifacts directly. If your compilation command generates artifacts directly, or generates output that contains all the information for an artifact, configure a target as follows:

```
module.exports = {
 compilers: {
   external: {
      command: "./compile-contracts",
      targets: [{
        path: "./path/to/artifacts/*.json"
      }]
    }
  }
}
```
Truffle will execute your script, then expand the glob (\*) and find all .json files in the listed path and copy those over as artifacts in the build/contracts/ directory.

• Your compilation command outputs individual parts of an artifact, and you want Truffle to generate the artifacts for you. The above use case might not be sufficient for all use cases. You can configure your target to run an arbitrary post-processing command:

```
module.exports = {
 compilers: {
   external: {
     command: "./compile-contracts",
     targets: [{
        path: "./path/to/preprocessed-artifacts/*.json",
        command: "./process-artifact"
      }]
    }
  }
}
```
This will run ./process-artifact for each matched .json file, piping the contents of that file as stdin. Your ./processartifact command is then expected to output a complete Truffle artifact as stdout.

Want to provide the path as a filename instead? Add stdin: false to your target configuration.

• You can also specify the individual properties of your contracts and have Truffle generate the artifacts itself.

```
module.exports = {
  compilers: {
   external: {
      command: "./compile-contracts",
      targets: [{
        properties: {
          contractName: "MyContract",
          /* other literal properties */
        },
        fileProperties: {
          abi: "./output/contract.abi",
          bytecode: "./output/contract.bytecode",
          /* other properties encoded in output files */
        }
      }]
    }
  }
}
```
Specify properties and/or fileProperties, and Truffle will look for those values when building the artifacts. To override the working directory for all specified paths and running commands, use the workingDirectory option. For instance, the following will run ./proj/compile-contracts and read ./proj/output/ contract.abi:

```
module.exports = {
 compilers: {
   external: {
      command: "./compile-contracts",
      workingDirectory: "./proj",
      targets: [{
        fileProperties: {
          abi: "./output/contract.abi",
          bytecode: "./output/contract.bytecode",
        }
      }]
    }
  }
}
```
# <span id="page-45-0"></span>**1.16 Contract abstractions**

Truffle provides contract abstractions for interacting with your contracts. Skip ahead to the api section for a list of contract methods.

### **1.16.1 Usage**

To obtain a contract abstraction you can require it with the contract name from the artifacts object. Outside of the console this is an object available in migration files, tests, and exec scripts. You would require your contract as follows:

**const** MyContract = artifacts.require("MyContract");

You can also obtain one in the developer console. Your contract types are available here and all you need to do is use the at, deployed, or new method.

truffle(development)> **const** myContract = await MyContract.deployed();

You now have access to the following functions on MyContract, as well as many others:

- at (): Create an instance of MyContract that represents your contract at a specific address.
- deployed(): Create an instance of MyContract that represents the default address managed by MyContract.
- new (): Deploy a new version of this contract to the network, getting an instance of MyContract that represents the newly deployed instance.

Each instance is tied to a specific address on the Ethereum network, and each instance has a 1-to-1 mapping from Javascript functions to contract functions. For instance, if your Solidity contract had a function defined someFunction(uint value) {} (solidity), then you could execute that function on the network like so:

```
let deployed;
MyContract.deployed()
  .then((instance) \Rightarrow {
    deployed = instance;
    return deployed.someFunction(5);
```

```
\}).then((result) => {
  // Do something with the result or continue with more transactions.
});
```
You can also use async/await syntax which is often much less verbose. We will use async/await for the rest of this document but you may also use a promises for interfacing with contract methods as well.

```
const deployed = await MyContract.deployed();
const result = await deployed.someFunction(5);
// Do something with the result or continue with more transactions.
```
See the processing transaction results section to learn more about the results object obtained from making transactions.

Contract methods and events have an EventEmitter interface. So you can set up handlers like the following:

```
const example = await artifacts.require("Example").deployed();
example
  .setValue(45)
  .on('transactionHash', hash => {})
  .on('receipt', receipt => {})
  .on('error', error \Rightarrow {})
  .on('confirmation', (num, receipt) => {})
  .then(receipt \Rightarrow {});
```

```
example
  .ExampleEvent()
  .on('data', event \Rightarrow ... etc ... )
example
  .ExampleEvent()
  .once('data', event \Rightarrow ... etc ... )
```
# <span id="page-46-0"></span>**1.17 API**

There are two API's you'll need to be aware of. One is the static Contract Abstraction API and the other is the Contract Instance API. The Abstraction API is a set of functions that exist for all contract abstractions, and those function exist on the abstraction itself (i.e., MyContract.at()). In contrast, the Instance API is the API available to contract instances – i.e., abstractions that represent a specific contract on the network – and that API is created dynamically based on functions available in your Solidity source file.

# **1.17.1 Contract Abstraction API**

Each contract abstraction – MyContract in the examples above – have the following useful functions:

```
MyContract.new([arg1, arg2, ...], [tx params])
```
This function take whatever contructor parameters your contract requires and deploys a new instance of the contract to the network. There's an optional last argument which you can use to pass transaction parameters including the transaction from address, gas limit and gas price. This function returns a Promise that resolves into a new instance of the contract abstraction at the newly deployed address.

#### **MyContract.at(address)**

This function creates a new instance of the contract abstraction representing the contract at the passed in address. Returns a "thenable" object (not yet an actual Promise for backward compatibility). Resolves to a contract abstraction instance after ensuring code exists at the specified address.

#### **MyContract.deployed()**

Creates an instance of the contract abstraction representing the contract at its deployed address. The deployed address is a special value given to truffle-contract that, when set, saves the address internally so that the deployed address can be inferred from the given Ethereum network being used. This allows you to write code referring to a specific deployed contract without having to manage those addresses yourself. Like at(), deployed() is thenable, and will resolve to a contract abstraction instance representing the deployed contract after ensuring that code exists at that location and that that address exists on the network being used.

#### **MyContract.link(instance)**

Link a library represented by a contract abstraction instance to MyContract. The library must first be deployed and have its deployed address set. The name and deployed address will be inferred from the contract abstraction instance. When this form of MyContract.link() is used, MyContract will consume all of the linked library's events and will be able to report that those events occurred during the result of a transaction.

Libraries can be linked multiple times and will overwrite their previous linkage.

Note: This method has two other forms, but this form is recommended.

#### **MyContract.link(name, address)**

Link a library with a specific name and address to MyContract. The library's events will not be consumed using this form.

#### **MyContract.link(object)**

Link multiple libraries denoted by an Object to MyContract. The keys must be strings representing the library names and the values must be strings representing the addresses. Like above, libraries' events will not be consumed using this form.

#### **MyContract.networks()**

View a list of network ids this contract abstraction has been set up to represent.

#### **MyContract.setProvider(provider)**

Sets the web3 provider this contract abstraction will use to make transactions.

#### **MyContract.setNetwork(network\_id)**

Sets the network that MyContract is currently representing.

#### **MyContract.hasNetwork(network\_id)**

Returns a boolean denoting whether or not this contract abstraction is set up to represent a specific network.

#### **MyContract.defaults([new\_defaults])**

Get's and optionally sets transaction defaults for all instances created from this abstraction. If called without any parameters it will simply return an Object representing current defaults. If an Object is passed, this will set new defaults. Example default transaction values that can be set are:

```
MyContract.defaults({
  from: ...,
  gas: ...,
  gasPrice: ...,
  value: ...
})
```
Setting a default from address, for instance, is useful when you have a contract abstraction you intend to represent one user (i.e., one address).

#### **MyContract.clone(network\_id)**

Clone a contract abstraction to get another object that manages the same contract artifacts, but using a different network\_id. This is useful if you'd like to manage the same contract but on a different network. When using this function, don't forget to set the correct provider afterward.

```
const MyOtherContract = MyContract.clone(1337);
```
#### **MyContract.numberFormat = number\_type**

You can set this property to choose the number format that abstraction methods return. The default behavior is to return BN.

```
// Choices are: `["BigNumber", "BN", "String"].
const Example = artifacts.require('Example');
Example.numberFormat = 'BigNumber';
```
#### **MyContract.timeout(block\_timeout)**

This method allows you to set the block timeout for transactions. Contract instances created from this abstraction will have the specified transaction block timeout. This means that if a transaction does not immediately get mined, it will retry for the specified number of blocks.

#### **MyContract.autoGas = <boolean>**

If this is set to true, instances created from this abstraction will use web3.eth.estimateGas and then apply a gas multiplier to determine the amount of gas to include with the transaction. The default value for this is true. See gasMultiplier.

#### **MyContract.gasMultiplier(gas\_multiplier)**

This is the value used when autoGas is enabled to determine the amount of gas to include with transactions. The gas is computed by using web3.eth.estimateGas and multiplying it by the gas multiplier. The default value is 1.25.

# **1.17.2 Contract Instance API**

Each contract instance is different based on the source Solidity contract, and the API is created dynamically. For the purposes of this documentation, let's use the following Solidity source code below:

```
contract MyContract {
 uint public value;
 event ValueSet(uint val);
 function setValue(uint val) {
   value = val;
   emit ValueSet(value);
  }
 function getValue() constant returns (uint) {
   return value;
  }
}
```
From Javascript's point of view, this contract has three functions: setValue, getValue and value. This is because value is public and automatically creates a getter function for it.

#### **Making a transaction via a contract function**

When we call setValue (), this creates a transaction. From Javascript:

```
const result = await instance.setValue(5);
// result object contains import information about the transaction
console.log("Value was set to", result.logs[0].args.val);
```
The result object that gets returned looks like this:

```
{
 tx: "0x6cb0bbb6466b342ed7bc4a9816f1da8b92db1ccf197c3f91914fc2c721072ebd",
 receipt: {
   // The return value from web3.eth.getTransactionReceipt(hash)
   // See https://github.com/ethereum/wiki/wiki/JavaScript-API
˓→#web3ethgettransactionreceipt
 },
 logs: [
   { logIndex: 0,
     transactionIndex: 0,
     transactionHash:
˓→'0x728b4d1983cd00d93ae00b7adf76f78c1b32d922de636ead42e93f70cf58cdc9',
     blockHash: '0xdce5e6c580267c9bf1d82bf0a167fa60509ef9fc520b8619d8183a8373a42035',
     blockNumber: 19,
     address: '0x035b8A9e427d93D178E2D22d600B779717696831',
     type: 'mined',
     id: 'log_70be22b0',
     event: 'Transfer',
      args:
```

```
Result {
          '0': '0x7FEb9FAA5aED0FD547Ccc70f00C19dDe95ea54d4',
          '1': '0x7FEb9FAA5aED0FD547Ccc70f00C19dDe95ea54d4',
          '2': <BN: 1>,
           _length: 3,
          _from: '0x7FEb9FAA5aED0FD547Ccc70f00C19dDe95ea54d4',
          _to: '0x7FEb9FAA5aED0FD547Ccc70f00C19dDe95ea54d4',
          _value: <BN: 1>
       }
   }
 ],
}
```
Note that if the function being executed in the transaction has a return value, you will not get that return value inside this result. You must instead use an event (like  $ValueSet$ ) and look up the result in the  $Logs$  array.

#### **Explicitly making a call instead of a transaction**

We can call setValue() without creating a transaction by explicitly using .call:

```
const value = await instance.setValue.call(5);
```
This isn't very useful in this case, since setValue () sets things, and the value we pass won't be saved since we're not creating a transaction.

#### **Calling getters**

However, we can *get* the value using  $q$ etValue(), using .call(). Calls are always free and don't cost any Ether, so they're good for calling functions that read data off the blockchain:

```
const value = await instance.getValue.call();
// value reprsents the `value` storage object in the solidity contract
// since the contract returns that value.
```
Even more helpful, however is we *don't even need* to use .call when a function is marked as constant, because truffle-contract will automatically know that that function can only be interacted with via a call:

```
const value = await instance.getValue();
// val reprsents the `value` storage object in the solidity contract
// since the contract returns that value.
```
#### **Processing transaction results**

When you make a transaction, you're given a result object that gives you a wealth of information about the transaction. You're given the transaction has ( $result.txt$ ), the decoded events (also known as logs; result.logs), and a transaction receipt (result.receipt). In the below example, you'll recieve the ValueSet() event because you triggered the event using the setValue() function:

```
const result = await instance.setValue(5);
// result.tx => transaction hash, string
// result.logs => array of trigger events (1 item in this case)
// result.receipt => receipt object
```
#### **Sending Ether / Triggering the fallback function**

You can trigger the fallback function by sending a transaction to this function:

```
const result = instance.sendTransaction({...});
// Same result object as above.
```
This is promisified like all available contract instance functions, and has the same API as web3.eth. sendTransaction without the callback. The to value will be automatically filled in for you.

If you only want to send Ether to the contract a shorthand is available:

```
const result = await instance.send(web3.toWei(1, "ether"));
// Same result object as above.
```
#### **Estimating gas usage**

Run this function to estimate the gas usage:

```
const result = instance.setValue.estimateGas(5);
// result => estimated gas for this transaction
```
# <span id="page-51-0"></span>**1.18 Truffle commands**

This section will describe every command available in the Truffle application.

### **1.18.1 Usage**

All commands are in the following form:

```
truffle <command> [options]
```
Passing no arguments is equivalent to truffle help, which will display a list of all commands and then exit.

# **1.18.2 Available commands**

#### **compile**

Compile contract source files.

```
truffle compile [--list <filter>] [--all] [--network <name>] [--quiet]
```
This will only compile contracts that have changed since the last compile, unless otherwise specified.

Options:

- $-$ list <filter>: List all recent stable releases from solc-bin. If filter is specified then it will display only that type of release or docker tags. The filter parameter must be one of the following: prereleases, releases, latestRelease or docker.
- --all: Compile all contracts instead of only the contracts changed since last compile.
- $-\text{network}$  <name>: Specify the network to use, saving artifacts specific to that network. Network name must exist in the configuration.
- --quiet: Suppress all compilation output.

#### **config**

Display whether analytics are enabled or disabled and prompt whether to toggle the setting.

truffle config [--enable-analytics|--disable-analytics]

Options:

• --enable-analytics|--disable-analytics: Enable or disable analytics.

#### **console**

Run a console with contract abstractions and commands available.

truffle console [--network <name>] [--verbose-rpc]

Spawns an interface to interact with contracts via the command line. Additionally, many Truffle commands are available within the console (without the truffle prefix).

See the [Using the console](https://learnblockchain.cn/docs/truffle/getting-started/using-truffle-develop-and-the-console.html) section for more details.

Options:

- --network <name>: Specify the network to use. Network name must exist in the configuration.
- --verbose-rpc: Log communication between Truffle and the Ethereum client.

#### **create**

Helper to create new contracts, migrations and tests.

truffle create <artifact\_type> <ArtifactName>

Options:

- <artifact\_type>: Create a new artifact where artifact\_type is one of the following: contract, migration or test. The new artifact is created along with one of the following files: contracts/ArtifactName.sol, migrations/####\_artifact\_name.js or tests/artifact\_name.js. (required)
- <ArtifactName>: Name of new artifact. (required)

Camel case names of artifacts will be converted to underscore-separated file names for the migrations and tests. Number prefixes for migrations are automatically generated.

#### **deploy**

migrate . *[migrate](#page-53-0)*

#### **exec**

Execute a JS module within the Truffle environment.

truffle exec <script.js> [--network <name>] [--compile]

This will include web3, set the default provider based on the network specified (if any), and include your contracts as global objects while executing the script. Your script must export a function that Truffle can run.

See the [Writing external scripts](https://learnblockchain.cn/docs/truffle/getting-started/writing-external-scripts.html) section for more details.

Options

- <script.js>: JavaScript file to be executed. Can include path information if the script does not exist in the current directory. (required)
- --network <name>: Specify the network to use, using artifacts specific to that network. Network name must exist in the configuration.
- --compile: Compile contracts before executing the script.

#### **help**

Display a list of all commands or information about a specific command.

truffle help [<command>]

#### Options

• <command>: Display usage information about the specified command.

#### **init**

Initialize new and empty Ethereum project

```
truffle init [--force]
```
Creates a new and empty Truffle project within the current working directory.

Note: : Older versions of Truffle used *truffle init bare* to create an empty project. This usage has been deprecated. Those looking for the MetaCoin example that used to be available through *truffle init* should use *truffle unbox MetaCoin* instead.

#### Options

•  $-$ force: Initialize project regardless of the current working directory's state. Be careful, this could overwrite existing files that have name conflicts.

#### <span id="page-53-0"></span>**migrate**

Run migrations to deploy contracts.

```
truffle migrate [--reset] [--f <number>] [--to <number>] [--network <name>] [--
˓→compile-all] [--verbose-rpc] [--dry-run] [--interactive]
```
Unless specified, this will run from the last completed migration. See the [Migrations](https://learnblockchain.cn/docs/truffle/getting-started/running-migrations.html) section for more details. Options

- $--$ reset: Run all migrations from the beginning, instead of running from the last completed migration.
- $\bullet$  --f  $\leq$  number>: Run contracts from a specific migration. The number refers to the prefix of the migration file.
- $-\text{-}$  to  $\leq$   $\leq$   $\leq$
- --network <name>: Specify the network to use, saving artifacts specific to that network. Network name must exist in the configuration.
- --compile-all: Compile all contracts instead of intelligently choosing which contracts need to be compiled.
- $-\text{vertex}$  -verbose-rpc: Log communication between Truffle and the Ethereum client.
- $-\text{dry-run:}$  Fork the network specified and only perform a test migration.
- --interactive: Prompt to confirm that the user wants to proceed after the dry run.

#### **networks**

Show addresses for deployed contracts on each network.

truffle networks [--clean]

Use this command before publishing your package to see if there are any extraneous network artifacts you don't want published. With no options specified, this package will simply output the current artifact state.

Options

• --clean: Remove all network artifacts that aren't associated with a named network.

#### **opcode**

Print the compiled opcodes for a given contract.

truffle opcode <contract\_name>

**Options** 

• <contract\_name>: Name of the contract to print opcodes for. Must be a contract name, not a file name. (required)

#### **test**

Run JavaScript and Solidity tests.

```
truffle test [<test_file>] [--compile-all] [--network <name>] [--verbose-rpc] [--show-
˓→events]
```
Runs some or all tests within the test/ directory as specified. See the section on Testing your contracts for more information.

**Options** 

• <test\_file>: Name of the test file to be run. Can include path information if the file does not exist in the current directory.

- --compile-all: Compile all contracts instead of intelligently choosing which contracts need to be compiled.
- --network <name>: Specify the network to use, using artifacts specific to that network. Network name must exist in the configuration.
- --verbose-rpc: Log communication between Truffle and the Ethereum client.
- --show-events: Log all contract events.

#### **version**

Show version number and exit.

truffle version